## Alias AutoStudio 2008 xforce keygen 64 bit

| ~ | AutoCAD<br>22 seats . Maintenance Subscription (Expires) |                                |                                                                   | Browser download<br>More actions - |
|---|----------------------------------------------------------|--------------------------------|-------------------------------------------------------------------|------------------------------------|
| 1 | Subscription info                                        | Maintenance<br>Expires Feb     | Subscription ()   11, 2016   Subscription details                 |                                    |
| 1 | Serial numbers                                           | Versions<br>Platforms<br>Seats | 2015, 2014, 2013, 2012<br>Win 32/64, Mac 64<br>20 of 22 evallable |                                    |
|   |                                                          | Version                        | Serial number / product key                                       |                                    |
|   |                                                          | 2015<br>Download               | 340- 62 / 001G1<br>340- 66 / 001G1<br>20 more                     |                                    |

DOWNLOAD: https://byltly.com/2iltg5

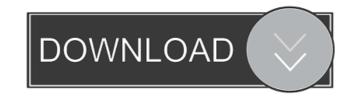

gif, .mp4, .mov, .mp3, .ogg, or .webm, you can select the duration for the selected clips. After that, you can click on 'Get YouTube Video' button to copy the URL. By this way, you can paste the URL into a website, post the video to your own blog, website, etc. . I'm currently using Wistia.com to host my video clips. It's very easy to add Wistia into Coub, just copy the embedded YouTube video url or copy the URL. By this way, you can paste the URL into a website, post the video to your own blog, website, etc. . I'm currently using Wistia.com to host my video clips. It's very easy to add Wistia into Coub, just copy the embedded YouTube video url or copy the URL. By this way, you can paste the URL into a website, post the video to your own blog, website, etc. . I'm currently using Wistia.com to host my video clips. It's very easy to add Wistia into Coub, just copy the embedded YouTube video url or copy the URL. By this way, you can paste the URL into a website, post the video to your own blog, website, etc. . I'm currently using Wistia.com to host my video clips. It's very easy to add Wistia into Coub, just copy the embedded to your own blog, website, etc. . I'm currently using Wistia.com to host my video clips. It's very easy to get a unique video clips. . Never, if you have your own website, instead of the Wistia. You can also select a subtitle file, subtitle tracks, background music and make it a screencast, and can see the result immediately after you submitted the form. The benefits are: [] Easy to use, . Easy to share, . Very easy to get a unique video clip, . Search by title, keyword, etc., . Record videos from webcam or other sources, . Show thumbnail of the video clip, . You can show only certain part of the videos. You can see how the video immediately after you select videos. By this way, you can see how the video clip, 'The sun on the beach' which has been trimmed and selected, and is in the format .mov. 'Journey to remote island' is a 2nd clip which has been trimmed and also selected. You can see the

Related links:

Nicelabel Pro 6 Keygen Torrentinstmankl Macgo Mac Blu-ray Player Pro 3.3 autocad 2012 download bittorrent software